## **LMG ET**

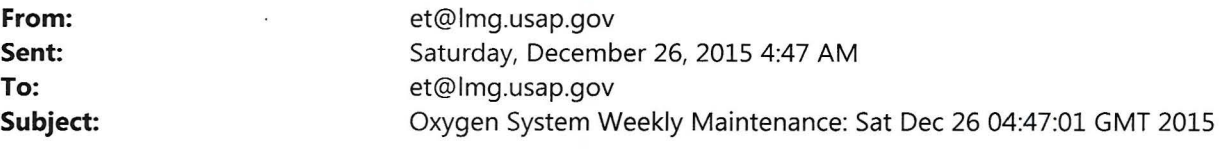

## **Oxygen System Weekly Maintenance**

Date: Sat Dec 26 04:47:01 GMT 2015

## **There are clickable links in this email with detailed step by step instructions if you are unsure of any operation**

- 1. Connect to the oxygen instrument using RDP
	- o click STOP in main window
	- o close program with (red X)
- 2. Copy all new data files (\* .mr and \*.hr from DesktopData) to the USB drivei While those are busy copying (it takes a while), continue with
- 3. Swap out the 02 system moisture trap and note new trap positions
	- o new trap "#", now in chiller:~
		- $\circ$  old trap "#", now in dryer:
- 4. Open the right side of the cylinder box and note the high-side and low-side regulator pressures
	-
	- o HS  $\frac{1}{2}$ <br>o MS 1500 / 3:5
	-
	- $\frac{1}{\infty}$   $\frac{1}{\infty}$   $\frac{1}{\infty}$   $\frac{1}{\infty}$
	- WT1
	- 0 LT<u>'500 / 3</u><br>0 WT1 / 200 / 3<br>0 WT2 200 / 3
- 5. Ideally, all six low side cylinder pressures read  $3.0 +/- 1.0$  psig. Note any outliers
- 6. Close up the cylinder box
- 7. Check if the peristaltic pump inside the Manifold box is spinning.  $\sqrt{\langle \langle \vec{v} \rangle \rangle}$  ( $\langle \vec{v} \rangle$ )
	-
- 8. Confirm PC time is syncing with GMT time
- 9. Restart program with go2.exe shortcut on desktop *:* .
- 10. Click 'Enter in AutoRun' when prompted
- 11. Change the 'Trap in Use' to the new trap no. now in chiller
- 12. Check that FL WTb reads 50 +- 5 seem, FLSP reads 100 +- 5 seem, and Pfridge is < 1000 torr
- 13. Confirm no USB errors note otherwise
- 14. Log the event in the Cruise Data Report
- 15. Check the fan on the 01 deck intake. Running? (yes/no)
- 16. Date and Time (GMT) of weekly maint  $\frac{2\varphi\,\overline{\mathrm{D}\{\mathcal{L}\}}}{\sqrt{2}}$
- 17. Scan this log sheet, store it on the D: drive of the ET computer and email a copy to Britt Stephens (stephens@ucar.edu) and Andrew Watt(watt@ucar.edu)

This is an automated message from /usr/local/admin/oxygen/weekly\_maint and the letter "Q"